AIX wersja 7.2

# *Uwagi do wydania*

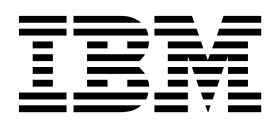

AIX wersja 7.2

# *Uwagi do wydania*

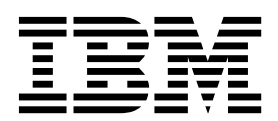

#### **Uwaga**

Przed wykorzystaniem informacji znajdujących się w tym podręczniku oraz produktu, którego one dotyczą, należy przeczytać informacje, które zawiera sekcja ["Uwagi" na stronie 15.](#page-22-0)

#### **Wydanie pierwsze (grudzień 2015)**

To wydanie dotyczy systemu AIX wersja 7.2 i wszystkich późniejszych wersji i modyfikacji, o ile nowe wydania nie wskazują inaczej.

# **Spis treści**

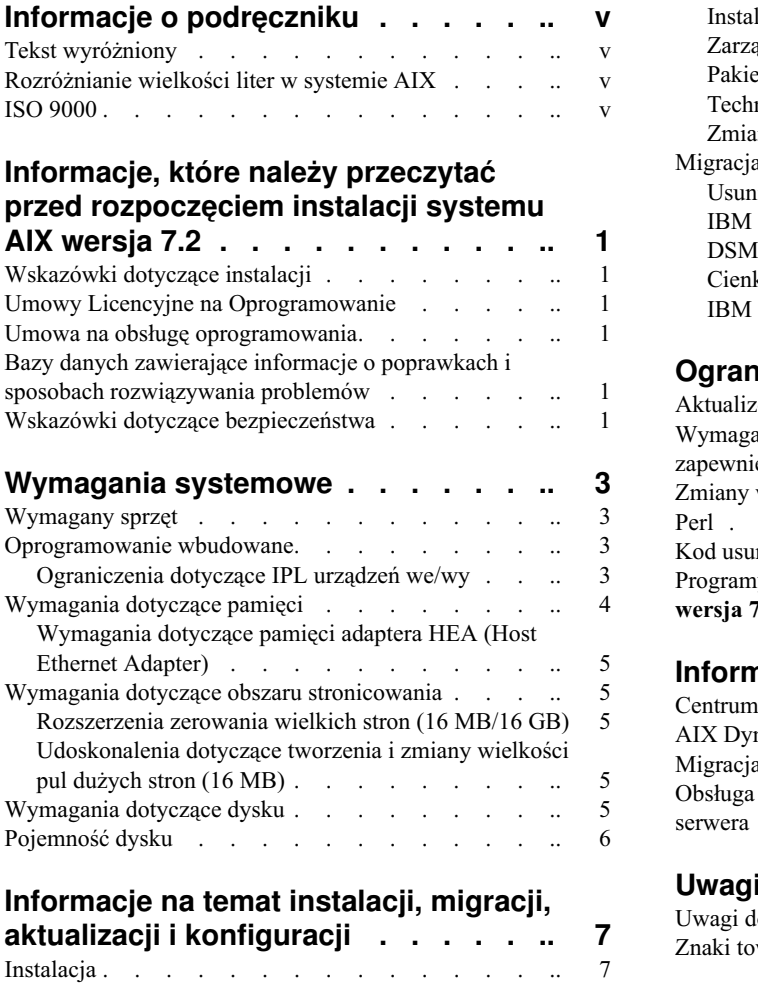

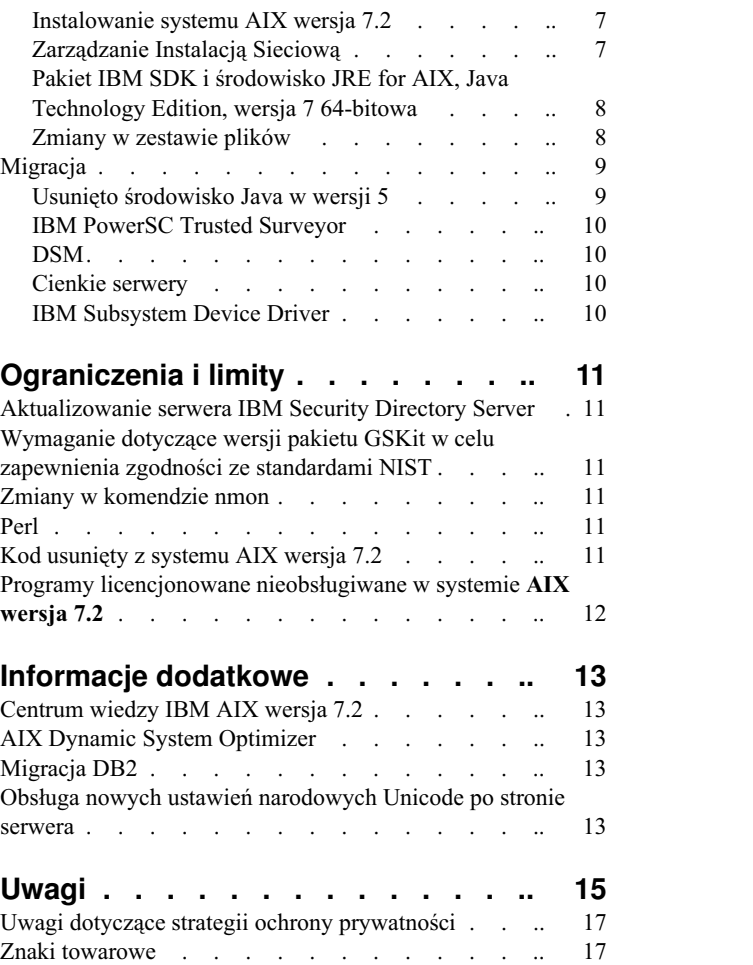

# <span id="page-6-0"></span>**Informacje o podręczniku**

Tematy niniejszych Uwag do wydania zawierają najnowsze informacje techniczne, które nie zostały zamieszczone w innych sekcjach oraz opis nowych funkcji wprowadzonych w programie licencjonowanym AIX wersja 7.2.

### **Tekst wyróżniony**

W dokumencie przyjęto następujące konwencje wyróżnienia tekstu:

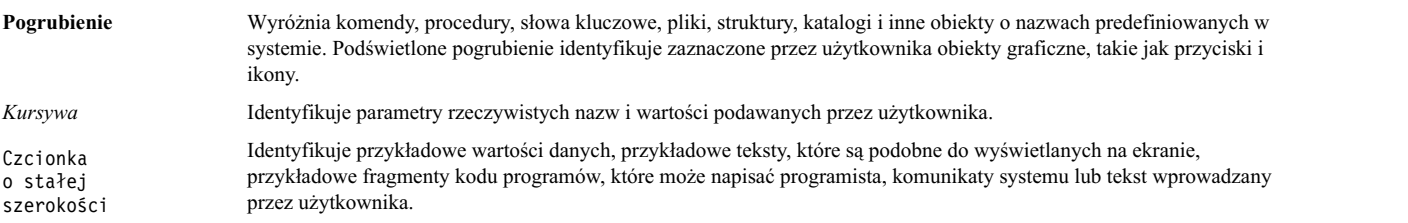

## **Rozróżnianie wielkości liter w systemie AIX**

We wszystkich łańcuchach w systemie operacyjnym AIX rozróżniana jest wielkość liter, co oznacza, że wielkie litery odróżniane są od małych. Na przykład do przeglądania plików można użyć komendy **ls**. Jeśli wprowadzona zostanie komenda LS, system zwróci komunikat not found (nie znaleziono). Podobnie **PLIK\_A**, **Plik\_A** i **plik\_a** są trzema różnymi plikami, nawet jeśli znajdują się w tym samym katalogu. Aby uniknąć niepożądanego działania systemu, należy zawsze upewnić się, że używana jest poprawna wielkość liter.

## **ISO 9000**

Podczas tworzenia i rozwijania tego produktu używano systemów z certyfikatem jakości ISO 9000.

# <span id="page-8-0"></span>**Informacje, które należy przeczytać przed rozpoczęciem instalacji systemu AIX wersja 7.2**

Niniejsze oprogramowanie może zawierać błędy, które mogą mieć krytyczny wpływ na działalność przedsiębiorstwa. Przed użyciem niniejszego oprogramowania należy zainstalować najnowsze dostępne poprawki. Poprawki można uzyskać z serwisu WWW [Fix Central](http://www.ibm.com/support/fixcentral/) (http://www.ibm.com/support/fixcentral).

# **Wskazówki dotyczące instalacji**

Najnowsze wskazówki dotyczące instalowania są dostępne w serwisie WWW z biuletynami dla serwerów IBM® [Power](http://www14.software.ibm.com/webapp/set2/subscriptions/onvdq) (http://www14.software.ibm.com/webapp/set2/subscriptions/onvdq).

### **Umowy Licencyjne na Oprogramowanie**

W niektórych instancjach licencje SLA (Software License Agreements) mogą nie być wyświetlane poprawnie. W takiej sytuacji można przeczytać Umowy Licencyjne, które są dostępne we wszystkich językach w serwisie WWW [um](http://www.ibm.com/software/sla/sladb.nsf)ów licencyjnych dotyczą[cych oprogramowania](http://www.ibm.com/software/sla/sladb.nsf) (http://www.ibm.com/software/sla/sladb.nsf).

#### **Umowa na obsługę oprogramowania**

Podczas instalacji systemu AIX wersja 7.2, bezpośrednio po oknie umowy licencyjnej na oprogramowanie wyświetlane jest odrębne okno służące do zaakceptowania Umowy na obsługę oprogramowania (Software Maintenance Agreement - SWMA). Odpowiedź udzielona w oknie zgody na SWMA (zaakceptowanie lub odrzucenie) zapisywana jest w systemie i nie przerywa instalacji bez względu na dokonany wybór.

Okno SWMA wyświetlane jest podczas instalacji typu Nowe nadpisanie lub Instalacja zachowująca z podstawowego nośnika CD.

Dla podstawowego nośnika CD, podczas instalacji typu Nowe nadpisanie lub Instalacja zachowująca, aby instalacja nie została przerwana, należy w polu **ACCEPT\_SWMA** w sekcji control\_flow pliku **bosinst.data** podać wartość yes (aby zaakceptować warunki SMWA) lub no (aby odrzucić warunki SWMA). Pole **ACCEPT\_SWMA** domyślnie nie zawiera żadnej wartości.

Dla instalacji NIM, jeśli zaakceptowano licencje podczas instalacji lub przy pomocy pola **ACCEPT\_LICENSES** w pliku **bosinst.data**, oznaczać to będzie także zaakceptowanie warunków SWMA.

## **Bazy danych zawierające informacje o poprawkach i sposobach rozwiązywania problemów**

Pobieranie poprawek do systemu AIX oraz przeszukiwanie baz danych zawierających informacje techniczne (w tym poprawki "APAR" oraz "Wskazówki dla administratorów AIX") jest możliwe w serwisie WWW [Fix Central](http://www.ibm.com/support/fixcentral/) (http://www.ibm.com/support/fixcentral).

### **Wskazówki dotyczące bezpieczeństwa**

Usługi subskrypcji związanych z zabezpieczeniami są dostępne w serwisie WWW [powiadomie](https://www.ibm.com/systems/support/myview/subscription/css.wss/folders?methodName=listMyFolders)ń (https://www.ibm.com/systems/support/myview/subscription/css.wss/folders?methodName=listMyFolders).

Zasubskrybowane porady dotyczące bezpieczeństwa systemu AIX będą wysyłane pocztą elektroniczną niezwłocznie po ich opublikowaniu.

# <span id="page-10-0"></span>**Wymagania systemowe**

Poniższe informacje umożliwiają określenie minimalnych i zalecanych wymagań systemowych pozwalających na uruchomienie systemu AIX wersja 7.2.

#### **Wymagany sprzęt**

Obsługiwane są tylko 64-bitowe komputery zgodne ze specyfikacją CHRP (Common Hardware Reference Platform) wyposażone w wybrane procesory POWER7 i POWER8 spełniające wymagania PAPR (Power Architecture Platform Requirements).

Aby sprawdzić, czy dany komputer jest obsługiwany, należy zalogować się na nim jako użytkownik root i wykonać komendę:

prtconf | grep 'Processor Type'

#### **Oprogramowanie wbudowane**

#### **Ograniczenia dotyczące IPL urządzeń we/wy**

Ze względu na ograniczenia dotyczące wielkości pamięci oprogramowania wbudowanego jako źródło IPL (startu) mogą być używane tylko urządzenia we/wy umieszczone w pierwszych 144 gniazdach we/wy przypisanych do partycji logicznej lub partycji obrazu pojedynczego systemu.

Identyfikację urządzeń znajdujących się w pierwszych 144 gniazdach we/wy można przeprowadzić za pomocą konsoli HMC w następujący sposób:

- 1. Wybierz opcje **Właściwości partycji** > **Sprzęt** > **We/wy**.
- 2. Kliknij kolumnę Magistrala, aby posortować urządzenia we/wy w kolejności rosnącej.

Pierwsze 144 urządzenia we/wy wyświetlone na posortowanej liście znajdują się w gniazdach startowych adaptera.

Jeśli używana jest partycja lub partycja obrazu pojedynczego systemu, dla której przypisano więcej niż 144 gniazda we/wy, możliwe są następujące scenariusze oraz związane z nimi wyniki i rozwiązania.

| Scenariusz                                                                                                    | Wynik                                                                                                    | Rozwiązanie                                                                                                    |
|----------------------------------------------------------------------------------------------------|----------------------------------------------------------------------------------------------------|----------------------------------------------------------------------------------------------------|
| Próba uruchomienia z urządzenia znajdującego<br>się poza pierwszymi 144 gniazdami we/wy w<br>celach instalacji lub diagnostyki.                                                                                                    | Urządzenia nie można wybrać z menu SMS<br>jako źródła startu.                                                                                                    | Użyj urządzenia znajdującego się w jednym z<br>pierwszych 144 gniazd we/wy.                                      |
| Start z urządzenia znajdującego się w jednym z<br>pierwszych 144 gniazd we/wy, a następnie<br>próba wybrania docelowego urządzenia<br>instalacyjnego z gniazda znajdującego się poza<br>pierwszymi 144 gniazdami we/wy.                           | Start powiedzie się do momentu wyświetlenia<br>menu instalacji, ale urządzenia umieszczone<br>poza pierwszymi 144 gniazdami we/wy nie<br>zostaną wyświetlone w menu systemu AIX jako<br>startowe urządzenia instalacyjne.                                                                                                    | Wybierz dostępne urządzenie oznaczone jako<br>startowe.                                                          |
| Korzystanie z konfiguracji MPIO, w której<br>jeden adapter znajduje się w jednym z<br>pierwszych 144 gniazd we/wy, a drugi adapter<br>został umieszczony poza pierwszymi 144<br>gniazdami we/wy. Oba adaptery są obecne w<br>czasie uruchomienia. | Start powiedzie się do momentu wyświetlenia<br>menu instalacji, a urządzenie zostanie<br>wyświetlone w menu instalacyjnych systemu<br>AIX jako urządzenie startowe. Instalacja będzie<br>kontynuowana, ale zakończy się błędem<br>komendy <b>bootlist</b> : unable to set bootpath for all<br>paths (nie można ustawić listy startowej dla<br>wszystkich ścieżek). | Użyj urządzenia umieszczonego w gnieździe<br>należącym do pierwszych 144 gniazd we/wy<br>dla wszystkich ścieżek. |

*Tabela 1. Scenariusze dla partycji z przypisanym gniazdami we/wy, których liczba przekracza 144*

| Scenariusz                                                                                                    | Wynik                                                                                                    | Rozwiązanie                                                                                                    |
|----------------------------------------------------------------------------------------------------|----------------------------------------------------------------------------------------------------|----------------------------------------------------------------------------------------------------|
| Użycie mechanizmu DLPAR w celu dodania<br>adaptera w gnieździe znajdującym się poza<br>pierwszymi 144 gniazdami we/wy, a następnie<br>próba uruchomienia komendy alt_disk_install<br>dla nowo dodanego urządzenia.                                                                                                    | Urządzenie nie zostanie wyświetlone jako<br>startowe.                                                                                                    | Użyj urządzenia znajdującego się w jednym z<br>pierwszych 144 gniazd we/wy.                                                                                                    |
| Użycie mechanizmu DLPAR w celu dodania<br>adaptera w gnieździe znajdującym się poza<br>pierwszymi 144 gniazdami we/wy i użycie<br>komendy <b>bootlist</b> w celu dodania urządzenia<br>jako urządzenia startowego (na przykład przez<br>dynamiczne dodanie nadmiarowej ścieżki do<br>bieżącego urządzenia startowego lub<br>skonfigurowanie do uruchomienia za<br>pośrednictwem sieci). Następnie usunięcie<br>oryginalnego adaptera i restart. | Komenda bootlist jest wykonywana pomyślnie,<br>ale start z podanego urządzenia kończy się<br>błędem i system AIX nie przejmie sterowania.                                                                                                    | Użyj urządzenia znajdującego się w jednym z<br>pierwszych 144 gniazd we/wy.                                                                                                    |
| Użycie mechanizmu DLPAR w celu dodania<br>adaptera, którego kolejność sondowania<br>spowoduje przesunięcie bieżącego urządzenia<br>startowego, a następnie wykonanie restartu.                                                                                                    | Ładowanie kończy się niepowodzeniem, a<br>system AIX nie może przejąć sterowania.                                                                                                    | Przenieś urządzenie startowe do jednego z<br>pierwszych 144 gniazd we/wy lub usuń<br>poprzednio dodane urządzenie.                                                                                                    |
| Wybranie urządzenia znajdującego się w<br>gnieździe poza pierwszymi 144 gniazdami<br>we/wy jako urządzenia zrzutowego dla zrzutu<br>nadzorowanego przez oprogramowanie<br>wbudowane.                                                                                                    | Komenda sysdumpdev nie zezwala na<br>wybieranie urządzeń umieszczonych w<br>gniazdach nienależących do pierwszych 144<br>gniazd jako urządzeń zrzutowych pamięci<br>masowej obsługiwanych przez<br>oprogramowanie wbudowane. Podczas<br>konfigurowania zrzutu nadzorowanego przez<br>oprogramowanie wbudowane występuje błąd i<br>automatycznie staje się dostępny tradycyjny<br>zrzut systemu AIX. | Na potrzeby zrzutów obsługiwanych przez<br>oprogramowanie wbudowane użyj urządzenia<br>umieszczonego w jednym z 144 pierwszych<br>gniazd we/wy.                                                                                                    |
| Użycie mechanizmu DLPAR w celu dodania<br>adaptera, którego kolejność sondowania<br>spowoduje przesunięcie bieżącego poprawnego<br>docelowego urządzenia zrzutowego<br>obsługiwanego przez oprogramowanie<br>wbudowane, a następnie wykonanie restartu po<br>zrzucie.                                                                                                    | Proces zrzutu nadzorowanego przez<br>oprogramowanie wbudowane kończy się<br>niepowodzeniem podczas przetwarzania<br>startowego i wyświetlany jest komunikat o<br>błędzie. Tradycyjny zrzut systemu AIX nadal<br>działa, umożliwiając odtworzenie obrazu<br>zrzutu.                                                                                                    | Unikaj przesuwania wybranych docelowych<br>urządzeń zrzutowych obsługiwanych przez<br>oprogramowanie wbudowane oraz zmian w<br>konfiguracji komendy sysdumpdev<br>dotyczących wyboru tych urządzeń i podaj<br>urządzenie znajdujące się w obrębie pierwszych<br>144 gniazd we/wy. |
| Użycie mechanizmu DLPAR w celu dodania<br>adaptera, którego kolejność sondowania<br>spowoduje przesunięcie bieżącego poprawnego<br>docelowego urządzenia zrzutowego<br>obsługiwanego przez oprogramowanie<br>wbudowane, a następnie wykonanie restartu.                                                                                                    | Komenda sysdumpdev nie zezwala na<br>wybieranie urządzeń umieszczonych w<br>gniazdach nienależących do pierwszych 144<br>gniazd jako urządzeń zrzutowych pamięci<br>masowej obsługiwanych przez<br>oprogramowanie wbudowane. Podczas<br>konfigurowania zrzutu nadzorowanego przez<br>oprogramowanie wbudowane występuje błąd i<br>automatycznie staje się dostępny tradycyjny<br>zrzut systemu AIX. | Na potrzeby zrzutów obsługiwanych przez<br>oprogramowanie wbudowane użyj urządzenia<br>umieszczonego w jednym z 144 pierwszych<br>gniazd we/wy.                                                                                                    |

<span id="page-11-0"></span>*Tabela 1. Scenariusze dla partycji z przypisanym gniazdami we/wy, których liczba przekracza 144 (kontynuacja)*

# **Wymagania dotyczące pamięci**

Wymagania dotyczące minimalnej bieżącej pamięci wewnętrznej systemu AIX wersja 7.2 zależą od konfiguracji.

Bieżąca wymagana minimalna pamięć wewnętrzna dla systemu AIX wersja 7.2 wynosi 2 GB.

System AIX wersja 7.2 zwiększa wymagania minimalne dotyczące bieżącej pamięci wewnętrznej w miarę zwiększania konfiguracji maksymalnej pamięci i/lub liczby urządzeń. Konfiguracje z większą pamięcią maksymalną lub dodatkowymi urządzeniami mają większe wymagania dotyczące minimalnej pamięci bieżącej. Jeśli wymaganie dotyczące pamięci minimalnej nie wzrośnie wraz z konfiguracją maksymalnej ilości pamięci, partycja zawiesi się podczas ładowania programu startowego (IPL).

# <span id="page-12-0"></span>**Wymagania dotyczące pamięci adaptera HEA (Host Ethernet Adapter)**

Konfiguracje zawierające adapter HEA (Host Ethernet Adapter) wymagają więcej pamięci niż minimalna wielkość 2 GB. Każdy skonfigurowany port logiczny HEA wymaga około 102 MB dodatkowej pamięci. Minimalne wymagania dotyczące pamięci dla konfiguracji z jednym lub większą liczbą skonfigurowanych portów HEA, gdzie n jest liczbą tych portów, wynosi 512MB + n\*102MB.

#### **Wymagania dotyczące obszaru stronicowania**

System AIX wersja 7.2 tworzy obszar stronicowania o wielkości 512 MB (w katalogu /dev/hd6) w przypadku wszystkich nowych i pełnych instalacji nadpisujących.

### **Rozszerzenia zerowania wielkich stron (16 MB/16 GB)**

Zawartość dużych stron (16MB/16GB) w pamięci współużytkowanej jest zerowana w momencie usuwania tego obszaru. Można użyć parametru pgz\_mode dostępnego w komendzie **vmo**, aby skrócić czas potrzebny do zerowania stron poprzez wykorzystanie wielu wątków jądra i równoległy dostęp do pamięci z wykorzystaniem architektury NUMA (Non-uniform Memory Access). Dla parametru pgz\_mode można podać następujące parametry:

#### **Tryb szeregowy**

Domyślna opcja dla wcześniejszych wersji systemu operacyjnego AIX.

#### **Synchroniczny tryb szeregowy**

Strony są usuwane równolegle i w kontekście wątku, który zainicjował usuwanie.

#### **Asynchroniczny tryb szeregowy**

Wątek, który zainicjował usuwanie, jest odciążany poprzez przeniesienie prac związanych z zerowaniem stron na proces jądra i kontynuuje proces usuwania.

#### **Udoskonalenia dotyczące tworzenia i zmiany wielkości pul dużych stron (16 MB)**

Można dynamicznie tworzyć i zmieniać wielkość puli stron 16 MB. Pula 16 MB jest tworzona i używana przy użyciu parametrów lgpg\_size i lgpg\_regions, które są częścią komendy **vmo**. Można użyć parametru pgz\_lpgrow dostępnego w komendzie **vmo**, aby skrócić czas niezbędny do utworzenia lub zmiany wielkości puli 16 MB dzięki zrównolegleniu zerowania dużych stron i wykorzystaniu wielu wątków jądra. Dla parametru pgz\_lpgrow można podać następujące wartości:

#### **Tryb szeregowy**

Domyślna opcja dla wcześniejszych wersji systemu operacyjnego AIX.

#### **Synchroniczny tryb szeregowy**

Strony są usuwane równolegle i w kontekście komendy **vmo**.

#### **Asynchroniczny tryb szeregowy**

Komenda **vmo** jest odciążany poprzez przeniesienie prac związanych z zerowaniem stron na proces jądra i kontynuuje następny etap związany z tworzeniem puli lub zmianą jej wielkości.

#### **Wymagania dotyczące dysku**

System AIX wersja 7.2 wymaga co najmniej 20 GB miejsca na dysku fizycznym dla domyślnej instalacji, która obejmuje wszystkie urządzenia, pakunek grafiki oraz klienta zarządzania systemem.

W poniższej tabeli przedstawiono wykorzystanie dysku, gdy instalowany jest system AIX wersja 7.2.

<span id="page-13-0"></span>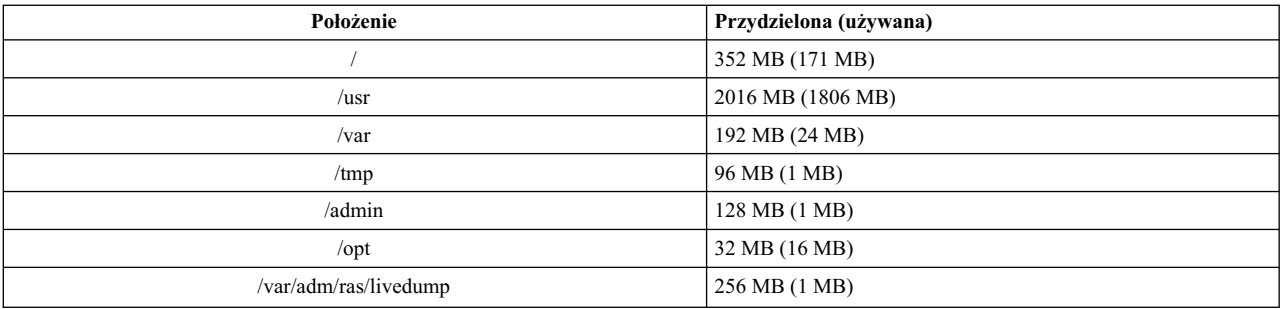

#### **Uwaga:**

- 1. Jeśli katalog /tmp zajmuje mniej niż 64 MB, podczas instalacji migracyjnej zostaje on zwiększony do 64 MB. Dzięki temu po zakończeniu migracji można pomyślnie utworzyć kod startowy systemu AIX wersja 7.2.
- 2. Wymagana wielkość startowego woluminu logicznego wynosi 24 MB. Skrypt przedmigracyjny znajdujący się w katalogu usr/lpp/bos na nośniku lub w zasobie NIM SPOT sprawdza, czy ilość wolnego miejsca jest odpowiednia. W razie potrzeby podczas migracji zostaje zwiększony dysk hd5. Partycje logiczne muszą być ciągłe i znajdować się na początkowych 4 GB dysku.

Należy poprawnie sformatować dysk SCSI przed zainstalowaniem na nim systemu AIX. System AIX wymaga, aby dysk był sformatowany z wielkością sektora obsługiwaną przez przyłączony kontroler SCSI. Wszystkie kontrolery SCSI w systemie AIX obsługują dyski SCSI z sektorami o wielkości 512 bajtów. Dyski SCSI z sektorami o wielkości 522 bajty są obsługiwane tylko wtedy, gdy są podłączone do kontrolerów RAID SCSI. Jeśli dysk został sformatowany dla RAID SCSI, ale nie jest podłączony do kontrolera RAID SCSI, może się okazać, że dysku nie można skonfigurować. Jeśli dysku nie da się skonfigurować, może on być niemożliwy do odczytania w środowisku AIX. W niektórych przypadkach można użyć funkcji diagnostycznych certify i format systemu AIX w celu ponownego sformatowania dysku na potrzeby przyłączonego kontrolera SCSI.

Jeśli dowolny system plików ma punkt podłączenia w katalogu /opt lub punktem podłączenia jest **/opt**, nowy wolumin logiczny i system plików nie są tworzone.

Sterownik AIX\_fcparray nie jest obsługiwany przez system AIX wersja 7.2. Przed wykonaniem migracji do systemu AIX wersja 7.2, należy użyć komendy **manage\_disk\_drivers** do przekształcenia dowolnej macierzy dyskowej FCP z wykorzystania sterownika AIX\_fcparray driver na sterownik AIX\_AAPCM. Sterownik AIX\_AAPCM obsługuje urządzenia MPIO (Multiple Path I/O).

## **Pojemność dysku**

Kontrolery RAID typu SAS i Fibre Channel obsługują podłączone macierze i dyski o pojemności przekraczającej 2 TB. Maksymalna obsługiwana pojemność (przekraczająca 2 TB) jest ograniczona przez podłączony podsystem pamięci masowej lub system zarządzania logiczną przestrzenią dyskową.

Dodatkowe informacje na temat kontrolerów SAS RAID są dostępne na stronie WWW [SAS RAID controller for AIX.](http://www.ibm.com/support/knowledgecenter/POWER8/p8ebj/p8ebj_kickoff.htm)

Informacje na temat ograniczeń wielkości pamięci logicznej systemu AIX są dostępne na stronie WWW [Limitations](http://www.ibm.com/support/knowledgecenter/ssw_aix_72/com.ibm.aix.osdevice/logstorlimits.htm) [for logical storage management.](http://www.ibm.com/support/knowledgecenter/ssw_aix_72/com.ibm.aix.osdevice/logstorlimits.htm)

# <span id="page-14-0"></span>**Informacje na temat instalacji, migracji, aktualizacji i konfiguracji**

# **Instalacja**

W tej sekcji znajdują się informacje na temat instalowania systemu AIX 7.2 uzupełniające informacje zawarte w sekcji [Instalowanie i przeprowadzanie migracji.](http://www.ibm.com/support/knowledgecenter/ssw_aix_72/com.ibm.aix.install/insgdrf-kickoff.htm)

### **Instalowanie systemu AIX wersja 7.2**

Aby zainstalować system AIX wersja 7.2, można użyć następujących metod:

- v pełna instalacja nadpisująca,
- instalacja zachowująca,
- instalacja migracyjna.

**Uwaga:** Po przeprowadzeniu instalacji lub migracji systemu do systemu AIX wersja 7.2 można zainstalować wcześniejszą wersję systemu AIX, odtwarzając kopię zapasową systemu lub wykonując nową i pełną instalację nadpisującą za pomocą nośników podstawowych. Instalacje zachowujące z AIX wersja 7.2 do wcześniejszej wersji systemu AIX nie są obsługiwane.

**Uwaga:** Do aktualizowania zaleca się użycie nośnika aktualizacyjnego. W przypadku używania nośnika podstawowego, niektóre ustawienia ODM (takie jak ustawienia podsystemu SRC) mogą zostać utracone.

Minimalna wielkość startowego woluminu logicznego to 24 MB. Jeśli używany startowy wolumin logiczny ma 16 MB lub mniej, proces instalacji podejmuje próbę jego zwiększenia. Jednakże partycje startowego woluminu logicznego muszą zajmować ciągły obszar na pierwszych 4 GB dysku. Jeśli w systemie nie ma dość wolnego miejsca spełniającego te wymagania, zostanie wyświetlony komunikat informujący o niemożności rozszerzenia woluminu **hd5** (startowy wolumin logiczny).

Aby zainstalować system AIX wersja 7.2, wykonaj instrukcje podane w sekcji [Instalowanie podstawowego systemu](http://www.ibm.com/support/knowledgecenter/ssw_aix_72/com.ibm.aix.install/bos_install_intro.htm) [operacyjnego.](http://www.ibm.com/support/knowledgecenter/ssw_aix_72/com.ibm.aix.install/bos_install_intro.htm)

#### **Instalowanie przy zaktualizowanym katalogu LPP\_SOURCE**

Instalacje programu NIM używające katalogu LPP\_SOURCE, który zawiera obrazy bazowe z wcześniejszej wersji oraz aktualizacje dla bieżącej wersji wymagają korzystania z zasobu image\_data podczas instalacji systemu operacyjnego.

Przy korzystaniu z katalogu LPP\_SOURCE, który zabiera obrazy bazowe z wcześniejszej wersji oraz aktualizacje dla bieżącej wersji, należy utworzyć zasób image\_data do wykorzystania podczas instalacji systemu operacyjnego. Należy zaktualizować SPOT przy użyciu aktualizacji dodanych do katalogu LPP\_SOURCE lub utworzyć nowy SPOT. W tym SPOT skopiuj plik image.template znajdujący się w katalogu *<SPOT\_LOCATION>*/lpp/bosinst/image.template do nowej lokalizacji poza SPOT. Utwórz nowy zasób NIM image\_data wskazujący tę lokalizację. Użyj tego zasobu image\_data dla wszystkich instalacji systemu operacyjnego.

Niektóre systemy plików zostały powiększone, a domyślny plik image.data używany przy instalowaniu systemów operacyjnych pochodzi z obrazu **bos** w katalogu LPP\_SOURCE, który jest wcześniejszą wersją pliku image.data.

### **Zarządzanie Instalacją Sieciową**

Zarządzanie Instalacją Sieciową (Network Installation Management - NIM) zawiera plik readme instalowany z zestawem plików **bos.sysmgt.nim.master** systemu głównego NIM. Plik ten znajduje się w następującej ścieżce: /usr/lpp/bos.sysmgt/nim/README.

# <span id="page-15-0"></span>**Pakiet IBM SDK i środowisko JRE for AIX, Java Technology Edition, wersja 7 64-bitowa**

Środowisko Java™ Technology Edition w 64-bitowej wersji 7 jest dostarczane na podstawowym nośniku systemu AIX.

Pakiet programistyczny IBM SDK i środowisko and Java Runtime Environment (JRE) dla AIX, Java Technology Edition jest udostępniane w zestawach plików Java*V*.*x* gdzie *V* reprezentuje wersję Java, na przykład Java 7, a *x* jest poszczególnym zestawem plików, na przykład Java7\_64.sdk.

Aby sprawdzić, czy jest dostępna nowsza wersja środowiska Java, przejdź do serwisu [AIX Download and service](https://www.ibm.com/developerworks/java/jdk/aix/service.html) [information.](https://www.ibm.com/developerworks/java/jdk/aix/service.html)

**Uwaga:** Środowisko Java 5 nie jest dostępne na nośniku podstawowym systemu AIX wersja 7.2 ani na nośniku pakietu AIX wersja 7.2 Expansion Pack. Inne wersje środowiska Java są dostępne na nośniku AIX wersja 7.2 Expansion Pack.

### **Zmiany w zestawie plików**

Aby ułatwić kontrolę oprogramowania zainstalowanego w systemie, zestawy plików bos.net.tcp.client i bos.net.tcp.server zostały podzielone na 33 nowe zestawy plików.

Najważniejsza część kodu z każdego z oryginalnych zestawów plików jest umieszczona w zestawach plików bos.net.tcp.client\_core i bos.net.tcp.server\_core. Wymaganiem dla oprogramowania dostarczanego z systemem operacyjnym AIX (zestawy plików bos.net.tcp.client i bos.net.tcp.server) są teraz zestawy plików bos.net.tcp.client\_core i bos.net.tcp.server\_core. Dodano również nowe wymagania dotyczące innych zestawów plików.

Oryginalne zestawy plików nadal są dostarczane, aby zapewnić spełnienie wymagań innego oprogramowania. Oryginalne zestawy plików maja powiązania ze wszystkimi nowymi zestawami plików, aby zapewnić spełnienie wszystkich wymagań.

Aby usunąć wszystkie nowe zestawy plików, należy najpierw usunąć zestaw plików bos.net.tcp.client lub bos.net.tcp.server. Aby usunąć zestaw plików bos.net.tcp.client, bos.net.tcp.server lub nowy zestaw plików, uruchom komendę **lslpp -d** *nazwa\_zestawu\_plików*. Usuwanie będzie możliwe, jeśli żadne inne oprogramowanie nie wymaga zainstalowania zestawu plików, który ma być usunięty.

Podczas migracji systemu operacyjnego wprowadzane są zmiany w kodzie, dzięki czemu wszystkie systemowe pliki konfiguracyjne oraz pliki skonfigurowane przez użytkowników, które należały do zestawów plików bos.net.tcp.client i bos.net.tcp.server, są dołączane do nowych zestawów plików, które stają się ich właścicielami.

Poniżej przedstawiono listę nowych zestawów plików:

- bos.net.tcp.client\_core
- bos.net.tcp.server\_core
- bos.net.tcp.bind
- bos.net.tcp.bind\_utils
- bos.net.tcp.bootp
- bos.net.tcp.dfpd
- bos.net.tcp.dhcp
- bos.net.tcp.dhcpd
- bos.net.tcp.ftp
- bos.net.tcp.ftpd
- bos.net.tcp.gated
- bos.net.tcp.imapd
- <span id="page-16-0"></span>• bos.net.tcp.mail utils
- bos.net.tcp.ntp
- bos.net.tcp.ntpd
- bos.net.tcp.pop3d
- bos.net.tcp.pxed
- bos.net.tcp.rcmd
- bos.net.tcp.rcmd\_server
- bos.net.tcp.sendmail
- bos.net.tcp.slip
- bos.net.tcp.slp
- bos.net.tcp.snmp
- bos.net.tcp.snmpd
- bos.net.tcp.syslogd
- bos.net.tcp.tcpdump
- bos.net.tcp.telnet
- bos.net.tcp.telnetd
- bos.net.tcp.tftp
- bos.net.tcp.tftpd
- bos.net.tcp.timed
- bos.net.tcp.traceroute
- bos.net.tcp.x500

Oprogramowanie zakodowane w zestawie plików bos.net.uucp zostało przeniesione do zestawu plików bos.net.uucode.

# **Migracja**

Można wykonać migrację systemu operacyjnego do wersji AIX wersja 7.2 z dowolnej wersji systemu operacyjnego AIX w systemie, który obsługuje uruchamianie systemu AIX 7.2. Instalowanie każdej nowej wersji systemu AIX wymaga więcej miejsca na dysku niż w przypadku wersji wcześniejszych. Należy sprawdzić, czy w systemie plików jest odpowiednia ilość wolnego miejsca lub w grupie woluminów rootvg istnieją wolne partycje. Migracja wymaga trochę więcej miejsca niż instalacja podstawowa.

W przypadku używania NIM **lpp\_source** utworzonego z użyciem podstawowego nośnika instalacyjnego w poprzedniej wersji i późniejszego zainstalowania aktualizacji, należy najpierw utworzyć **lpp\_source** z użyciem nośnika instalacyjnego o takiej samej dacie wydania (lub nowszej), co wersja systemu AIX 5.3, AIX 6.1 lub AIX 7.1, z którego wykonywana jest migracja. Ostatnie cztery cyfry danych wyjściowych komendy **oslevel -s** reprezentują rok i numer tygodnia ostatnio zainstalowanego pakietu poprawek (format: RRTT).

## **Usunięto środowisko Java w wersji 5**

Domyślnie oprogramowanie Java w wersji 5 jest usuwane podczas migrowania do systemu AIX wersja 7.2. Można jednak je zachować zmieniając opcje wybrane w menu instalacji podstawowego systemu operacyjnego lub w zasobie NIM **bosinst\_data**. Po zakończeniu migracji i usunięciu środowiska Java 5, należy zmienić zawartość zmiennej PATH w pliku /etc/environment, tak aby zawierała katalog java7\_64.

**Uwaga:** Środowisko Java 5 nie jest dostępne na nośniku podstawowym systemu AIX wersja 7.2 ani na nośniku pakietu Expansion Pack. Inne wersje środowiska Java są dostępne na nośniku AIX Expansion Pack.

# <span id="page-17-0"></span>**IBM PowerSC Trusted Surveyor**

Produkt IBM PowerSC Trusted Surveyor nie jest obsługiwany przez system AIX wersja 7.2. Podczas migracji do systemu AIX wersja 7.2 należy usunąć zestaw plików powersc.ts przed rozpoczęciem procesu migracji. Jeśli migrowane są partycje WPAR, należy sprawdzić, czy zestaw plików powersc.ts nie jest zainstalowany na tych partycjach.

# **DSM**

Pakiet dsm.core zawiera plik /etc/ibm/sysmgt/dsm/overrides/dsm.properties, który umożliwia użytkownikowi nadpisanie konfiguracji SSH. Jeśli plik ten był modyfikowany, należy ręcznie utworzyć jego kopię zapasową, ponieważ zostanie on nadpisany podczas aktualizacji lub migracji.

## **Cienkie serwery**

Przy wykonywaniu migracji z dowolnej wcześniejszej wersji oprogramowania AIX Common Operating System Image (COSI) i powiązanych z nim cienkich serwerów AIX do systemu AIX wersja 7.2 zaleca się usunięcie wszystkich urządzeń zrzutowych powiązanych z poddawanymi migracji cienkimi serwerami i odtworzenie cienkich serwerów.

Ponadto w celu utworzenia urządzenia zrzutowego dla cienkiego serwera AIX wersja 7.2 konieczne jest zainstalowanie na serwerze głównym NIM zestawu plików **devices.tmiscsw.rte**. Zestaw plików **devices.tmiscsw.rte** jest dostępny w pakiecie AIX Expansion Pack.

# **IBM Subsystem Device Driver**

System AIX w wersji 7.2 nie obsługuje sterownika IBM SDD (Subsystem Device Driver) dla serwera IBM TotalStorage Enterprise Storage Server, rodziny podsystemów IBM TotalStorage DS i kontrolera IBM System Storage SAN Volume Controller. Jeśli używasz sterownika SDD, musisz przejść do korzystania z modułu SDDPCM (Subsystem Device Driver Path Control Module) lub AIX Path Control Module (PCM), aby korzystać z obsługi wielu ścieżek w systemie AIX połączonym z pamięcią masową typu IBM SAN. Przejście to ułatwiają skrypty pozwalające na migrację z SDD do SDDPCM.

Aby uzyskać dostęp do skryptów migracji, skontaktuj się z pomocą techniczną IBM dla pamięci masowych.

Więcej informacji na temat dostępnych rozwiązań dla wielościeżkowych mechanizmów we/wy i wersji systemu AIX obsługiwanych przez pamięci masowe IBM SAN można znaleźć w serwisie WWW [IBM System Storage](http://www.ibm.com/systems/support/storage/ssic/interoperability.wss) [Interoperation Center \(SSIC\)](http://www.ibm.com/systems/support/storage/ssic/interoperability.wss) (www.ibm.com/systems/support/storage/ssic/interoperability.wss).

# <span id="page-18-0"></span>**Ograniczenia i limity**

Ta sekcja zawiera opis ograniczeń dotyczących systemu AIX wersja 7.2.

#### **Aktualizowanie serwera IBM Security Directory Server**

Serwer IBM Security Directory Server w wersji 6.4 jest dostarczany na podstawowym nośniku systemu AIX. Aktualizacja serwera Security Directory Server do wersji 6.4 jest możliwa tylko z wersji 6.3 tego serwera. Instrukcje dotyczące aktualizacji serwera Security Directory Server do wersji 6.4 zawiera serwis WWW [Upgrade an instance of](http://www.ibm.com/support/knowledgecenter/SSVJJU_6.4.0/com.ibm.IBMDS.doc_6.4/c_ig_UpgradingInstances.html) [IBM Security Directory Server.](http://www.ibm.com/support/knowledgecenter/SSVJJU_6.4.0/com.ibm.IBMDS.doc_6.4/c_ig_UpgradingInstances.html)

Podczas instalowania serwera IBM Security Directory Server w wersji 6.3.0.17 lub nowszej w systemie operacyjnym AIX niezbędne może być samodzielne zaakceptowanie licencji. Proces instalacji jest zatrzymany do momentu akceptacji licencji, co uniemożliwia wykonanie instalacji nienadzorowanej, jeśli licencja nie jest jeszcze zainstalowana. Więcej informacji na ten temat zawiera dokument [Wymagana akceptacja licencji dla Security Directory Server w](http://www.ibm.com/support/docview.wss?uid=swg21612037) [wersji 6.3.0.17 lub nowszej](http://www.ibm.com/support/docview.wss?uid=swg21612037) (http://www.ibm.com/support/docview.wss?uid=swg21612037).

### **Wymaganie dotyczące wersji pakietu GSKit w celu zapewnienia zgodności ze standardami NIST**

Pakiet GSKit w wersji 8.0.50.44 jest dostarczany na nośniku systemu AIX wersja 7.2 Expansion Pack.

Gdy używane jest bezpieczeństwo IP z kluczami RSA (Rivest-Shamir-Adleman) o długości większej niż 2048 bity, należy używać pakietu GSKit w wersji 8.0.50.10 lub nowszej. Minimalna długość klucza RSA wynosząca 2048 bitów jest wymagana do zapewnienia zgodności ze standardem NIST (National Institute of Standards and Technology) zgodnie z definicją w publikacji Special Publication 800-131A.

### **Zmiany w komendzie nmon**

Przy rejestrowaniu nmon sekcje PCPU i SCPU nie są domyślnie rejestrowane w systemie AIX wersja 7.2. Aby włączyć rejestrowanie sekcji PCPU i SCPU , uruchom rejestrowanie nmon z opcjami **-y PCPU=on,SCPU=on**. Po włączeniu sekcji PCPU i SCPU zarejestrowany format jest taki sam, jak w poprzednich wersjach systemu operacyjnego AIX. Więcej informacji na temat komendy **nmon** zawiera serwis WWW [komenda nmon.](http://www.ibm.com/support/knowledgecenter/ssw_aix_72/com.ibm.aix.cmds4/nmon.htm)

### **Perl**

W systemie AIX wersja 7.2 wcześniejsze wersje interpretera Perl zostały zastąpione przez Perl w wersji 5.20.1. Perl jest niezależnie rozwijanym pakietem typu open source, który nie jest własnością IBM. Pakiety Per mogą nie zachowywać pełnej zgodności pomiędzy wszystkimi wersjami. Przy migrowaniu skryptów Perl do wersji 5.20.1 należy zweryfikować, czy działają one zgodnie z oczekiwaniami. Więcej informacji na temat języka Perl zawiera serwis WWW [Perl Programming Documentation \(](http://perldoc.perl.org/)http://perldoc.perl.org/).

# **Kod usunięty z systemu AIX wersja 7.2**

Następujący kod i funkcje zostały usunięte z systemu AIX wersja 7.2 i jego nowszych wersji:

- Sterownik Fcparrayhead
- Interfejs programistyczny graPHIGS
- Narzędzie Network Data Administration Facility (NDAF)
- v Usługa Network Information Services + (NIS+)

**Uwaga:** Usługa NIS jest nadal dostępna.

- <span id="page-19-0"></span>• IBM Systems Director Console for AIX
- Sterownik IP over Fibre Channel (FC)

# **Programy licencjonowane nieobsługiwane w systemie AIX wersja 7.2**

Następujące programy licencjonowane nie są obsługiwane w systemie AIX wersja 7.2:

- AIX Fast Connect
- Performance Toolbox for AIX
- IBM PowerSC Trusted Surveyor
- AIX Profile Manager

# <span id="page-20-0"></span>**Informacje dodatkowe**

## **Centrum wiedzy IBM AIX wersja 7.2**

Aby wyświetlić najbardziej aktualną wersję systemu AIX wersja 7.2, należy przejść do serwisu WWW [Centrum](http://www.ibm.com/support/knowledgecenter/ssw_aix/welcome) [Wiedzy AIX](http://www.ibm.com/support/knowledgecenter/ssw_aix/welcome) (http://www.ibm.com/support/knowledgecenter/ssw\_aix/welcome).

Aby zamówić Centrum Wiedzy AIX wersja 7.2 na nośniku fizycznym, należy zamówić opcję 2321 dla produktu o ID 5692-A6P w serwisie WWW [Entitled Software Service](https://www.ibm.com/servers/eserver/ess/ProtectedServlet.wss) lub przy użyciu narzędzia eConfig.

Centrum Wiedzy systemu AIX wersja 7.2 można również pobrać w postaci pliku **.zip** z serwisu [Entitled Software](https://www.ibm.com/servers/eserver/ess/ProtectedServlet.wss) [Service.](https://www.ibm.com/servers/eserver/ess/ProtectedServlet.wss) Po pobraniu pliku **.zip** należy rozpakować go i uruchomić plik **setup.exe**, aby zainstalować Centrum Wiedzy systemu AIX wersja 7.2.

# **AIX Dynamic System Optimizer**

Produkt IBM AIX Dynamic System Optimizer (DSO) rozszerza funkcje udostępniane przez produkt Active System Optimizer (ASO) obsługujące automatyczne dopasowywanie niektórych ustawień systemowych w celu maksymalizacji efektywności działania systemu. Pozwala to na zautomatyzowanie pracochłonnych wykonywanych samodzielnie działań umożliwiających optymalizację odpowiednich obciążeń. Dodatkowymi funkcjami obsługiwanymi przez DSO jest optymalizacja wielkich stron i pobieranie z wyprzedzeniem strumieni danych.

DSO nie jest już autonomicznym składnikiem i jest częścią mechanizmu ASO systemu AIX wersja 7.2. Więcej informacji na temat DSO i ASO zawiera serwis WWW [AIX Dynamic System Optimizer.](http://www.ibm.com/support/knowledgecenter/ssw_aix_72/com.ibm.aix.optimize/optimize_kickoff.htm)

## **Migracja DB2**

Baza danych IBM DB2 w wersji 10.5 z FP5 jest dostarczana na podstawowym nośniku systemu AIX. Można wykonać aktualizację używanego środowiska DB2 z wersji DB2 10.1, 9.8 lub 9.7 do DB2 w wersji 10.5. Więcej informacji na temat aktualizowania bazy danych DB2 do wersji 10.5 zawiera serwis WWW [Upgrade to DB2 Version 10.5.](http://www.ibm.com/support/knowledgecenter/SSEPGG_10.5.0/com.ibm.db2.luw.qb.upgrade.doc/doc/c0023662.html)

#### **Obsługa nowych ustawień narodowych Unicode po stronie serwera**

Informacje na temat obsługi nowych ustawień narodowych Unicode po stronie serwera można znaleźć w serwisie WWW [Supported languages and locales.](http://www.ibm.com/support/knowledgecenter/ssw_aix_72/com.ibm.aix.nlsgdrf/support_languages_locales.htm)

# <span id="page-22-0"></span>**Uwagi**

Niniejsza publikacja została przygotowana z myślą o produktach i usługach oferowanych w Stanach Zjednoczonych.

IBM może nie oferować w innych krajach produktów, usług lub opcji omawianych w tej publikacji. Informacje o produktach i usługach IBM dostępnych w danym kraju można uzyskać od lokalnego przedstawiciela IBM. Odwołanie do produktu, programu lub usługi IBM nie oznacza, że można użyć wyłącznie tego produktu, programu lub usługi . Zamiast nich można zastosować ich odpowiednik funkcjonalny pod warunkiem, że nie narusza to praw własności intelektualnej IBM. Jednakże cała odpowiedzialność za ocenę przydatności i sprawdzenie działania produktu, programu lub usługi, pochodzących od producenta innego niż IBM, spoczywa na użytkowniku.

IBM może posiadać patenty lub złożone wnioski patentowe na towary i usługi, o których mowa w niniejszej publikacji. Przedstawienie niniejszej publikacji nie daje żadnych uprawnień licencyjnych do tychże patentów. Zapytania dotyczące licencji można wysłać na piśmie na adres:

*IBM Director of Licensing IBM Corporation North Castle Drive, MD-NC119 Armonk, NY 10504-1785 United States of America*

Zapytania w sprawie licencji na informacje dotyczące zestawów znaków dwubajtowych (DBCS) należy kierować do lokalnych działów własności intelektualnej IBM (IBM Intellectual Property Department) lub zgłaszać na piśmie pod adresem:

*Intellectual Property Licensing Legal and Intellectual Property Law IBM JapanLtd. 19-21, Nihonbashi-Hakozakicho, Chuo-ku Tokyo 103-8510, Japan*

**Poniższy akapit nie obowiązuje w Wielkiej Brytanii, a także w innych krajach, w których jego treść pozostaje w sprzeczności z przepisami prawa miejscowego:** INTERNATIONAL BUSINESS MACHINES CORPORATION DOSTARCZA TĘ PUBLIKACJĘ W STANIE, W JAKIM SIĘ ZNAJDUJE ("AS IS"), BEZ JAKICHKOLWIEK GWARANCJI (RĘKOJMIĘ RÓWNIEŻ WYŁĄCZA SIĘ), WYRAŹNYCH LUB DOMNIEMANYCH, A W SZCZEGÓLNOŚCI DOMNIEMANYCH GWARANCJI PRZYDATNOŚCI HANDLOWEJ, PRZYDATNOŚCI DO OKREŚLONEGO CELU ORAZ GWARANCJI, ŻE PUBLIKACJA TA NIE NARUSZA PRAW OSÓB TRZECICH. Ustawodawstwa niektórych krajów nie dopuszczają zastrzeżeń dotyczących gwarancji wyraźnych lub domniemanych w odniesieniu do pewnych transakcji; w takiej sytuacji powyższe zdanie nie ma zastosowania.

Informacje zawarte w niniejszej publikacji mogą zawierać nieścisłości techniczne lub błędy typograficzne. Informacje te są okresowo aktualizowane, a zmiany te zostaną uwzględnione w kolejnych wydaniach tej publikacji. IBM zastrzega sobie prawo do wprowadzania ulepszeń i/lub zmian w produktach i/lub programach opisanych w tej publikacji w dowolnym czasie, bez wcześniejszego powiadomienia.

Jakiekolwiek wzmianki na temat stron internetowych nienależących do firmy IBM zostały podane jedynie dla wygody użytkownika i nie oznaczają, że IBM w jakikolwiek sposób firmuje te strony. Materiały dostępne na tych stronach nie są częścią materiałów opracowanych dla tego produktu IBM, a użytkownik korzysta z nich na własną odpowiedzialność.

IBM ma prawo do używania i rozpowszechniania informacji przysłanych przez użytkownika w dowolny sposób, jaki uzna za właściwy, bez żadnych zobowiązań wobec ich autora.

Informacje na temat możliwości stosowania tego programu, takie jak: (i) wymiana informacji między niezależnie tworzonymi programami a innymi programami (włącznie z tym programem) czy (ii) wspólne używanie wymienianych informacji, można uzyskać pod adresem:

*IBM Corporation Dept. LRAS/Bldg. 903 11501 Burnet Road Austin, TX 78758-3400 USA*

Informacje takie mogą być udostępniane na odpowiednich warunkach, w niektórych przypadkach za opłatą.

Licencjonowany program opisany w niniejszej publikacji oraz wszystkie inne licencjonowane materiały dostępne dla tego programu są dostarczane przez IBM na warunkach określonych w Umowie IBM z Klientem, Międzynarodowej Umowie LicencyjnejIBM na Program lub w innych podobnych umowach zawartych między IBM i użytkownikami.

Wszelkie dane dotyczące wydajności zostały zebrane w kontrolowanym środowisku. W związku z tym rezultaty uzyskane w innych środowiskach operacyjnych mogą się znacząco różnić. Niektóre pomiary mogły być dokonywane na systemach będących w fazie rozwoju i nie ma gwarancji, że pomiary wykonane na ogólnie dostępnych systemach dadzą takie same wyniki. Niektóre z pomiarów mogły być estymowane przez ekstrapolację. Rzeczywiste wyniki mogą się różnić. Użytkownicy powinni we własnym zakresie sprawdzić odpowiednie dane dla ich środowiska.

Informacje dotyczące produktów innych podmiotów uzyskano od dostawców tych produktów, z opublikowanych zapowiedzi lub innych powszechnie dostępnych źródeł. Firma IBM nie testowała tych produktów i nie może potwierdzić dokładności pomiarów wydajności, kompatybilności ani żadnych innych danych związanych z tymi produktami. Pytania dotyczące produktów firm innych niż IBM należy kierować do dostawców tych produktów.

Wszelkie stwierdzenia dotyczące przyszłych kierunków rozwoju i zamierzeń IBM mogą zostać zmienione lub wycofane bez powiadomienia.

Wszelkie ceny podawane przez IBM są propozycjami cen detalicznych; ceny te są aktualne i podlegają zmianom bez wcześniejszego powiadomienia. Ceny podawane przez dealerów mogą być inne.

Przedstawione tu informacje służą tylko do planowania. Wszelkie podane tu informacje mogą zostać zmienione, zanim opisywane produkty staną się dostępne.

Publikacja ta zawiera przykładowe dane i raporty używane w codziennych operacjach działalności gospodarczej. W celu kompleksowego ich zilustrowania, podane przykłady zawierają nazwiska osób prywatnych, nazwy przedsiębiorstw oraz nazwy produktów. Wszystkie te nazwy/nazwiska są fikcyjne i jakiekolwiek podobieństwo do istniejących nazw/nazwisk i adresów jest całkowicie przypadkowe.

#### LICENCJA W ZAKRESIE PRAW AUTORSKICH:

Niniejsza publikacja zawiera przykładowe aplikacje w języku źródłowym, ilustrujące techniki programowania w różnych systemach operacyjnych. Użytkownik może kopiować, modyfikować i dystrybuować te programy przykładowe w dowolnej formie bez uiszczania opłat na rzecz IBM, w celu projektowania, używania, sprzedaży lub dystrybucji aplikacji zgodnych z aplikacyjnym interfejsem programowym dla tego systemu operacyjnego, dla którego napisane zostały programy przykładowe. Przykłady te nie zostały dogłębnie przetestowane we wszystkich warunkach. IBM nie może zatem gwarantować ani sugerować niezawodności, użyteczności czy funkcjonalności tych programów. Programy przykładowe są dostarczane w stanie, w jakim się znajdują ("AS IS"), bez jakichkolwiek gwarancji, w tym także rękojmi. IBM nie ponosi odpowiedzialności za żadne szkody wynikłe z użycia programów przykładowych.

Każda kopia lub dowolna część programów przykładowych, albo też dowolna praca pochodna, musi zawierać poniższą informację o prawach autorskich:

Fragmenty niniejszego kodu pochodzą z przykładowych programów IBM Corp.

<span id="page-24-0"></span>© Copyright IBM Corp. (wpisać rok lub lata). Wszelkie prawa zastrzeżone.

### **Uwagi dotyczące strategii ochrony prywatności**

Oprogramowanie IBM, w tym rozwiązanie SaaS (Software as a Service), zwane dalej "Oferowanym Oprogramowaniem" może korzystać z informacji cookie lub z innych technologii do gromadzenia danych o używaniu produktów, do poprawienia jakości usług dla użytkowników końcowych, do dopasowania interakcji do ich oczekiwań oraz do innych celów. W wielu przypadkach Oferowane Oprogramowanie nie gromadzi informacji pozwalających na identyfikację osoby. Część Oferowanego Oprogramowania może jednak umożliwiać gromadzenie informacji pozwalających na identyfikację osoby. Jeśli Oferowane Oprogramowanie korzysta z informacji cookie do gromadzenia informacji pozwalających na identyfikację osoby, poniżej znajdują się szczegółowe informacje na temat takiego korzystania.

To Oferowane Oprogramowanie nie używa informacji cookie ani innych technologii do gromadzenia informacji pozwalających na identyfikację osoby.

Jeśli konfiguracje Oferowanego Oprogramowania umożliwiają gromadzenie informacji pozwalających na identyfikację użytkowników końcowych za pośrednictwem informacji cookie lub innych technologii, należy wystąpić o poradę prawną w zakresie prawa obowiązującego przy takim gromadzeniu danych, w tym wymagań dotyczących powiadomienia i zgody.

Więcej informacji na temat korzystania z różnych technologii, w tym z informacji cookie, do opisanych wyżej celów znajduje się w sekcji Ochrona prywatności w IBM pod adresem<http://www.ibm.com/privacy>oraz Oświadczenie IBM o Ochronie Prywatności w Internecie, pod adresem [http://www.ibm.com/privacy/details,](http://www.ibm.com/privacy/details) a także w sekcji zatytułowanej "Cookies, Web Beacons and Other Technologies" oraz "IBM Software Products and Software-as-a-Service Privacy Statement", pod adresem [http://www.ibm.com/software/info/product-privacy.](http://www.ibm.com/software/info/product-privacy)

#### **Znaki towarowe**

IBM, logo IBM i ibm.com są znakami towarowymi lub zastrzeżonymi znakami towarowymi International Business Machines Corp. w wielu krajach świata. Nazwy innych produktów i usług mogą być znakami towarowymi IBM lub innych firm. Aktualna lista znaków towarowych IBM jest dostępna w serwisie WWW [Copyright and trademark](http://www.ibm.com/legal/us/en/copytrade.shtml) [information \(Informacje o prawach autorskich i znakach towarowych\)](http://www.ibm.com/legal/us/en/copytrade.shtml) pod adresem www.ibm.com/legal/ copytrade.shtml.

Java i wszystkie znaki towarowe i logo związane z językiem Java są znakami towarowymi lub zastrzeżonymi znakami towarowymi Oracle i/lub przedsiębiorstw afiliowanych Oracle.

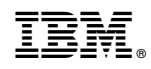

Drukowane w USA